# **NPEren laguntzak**

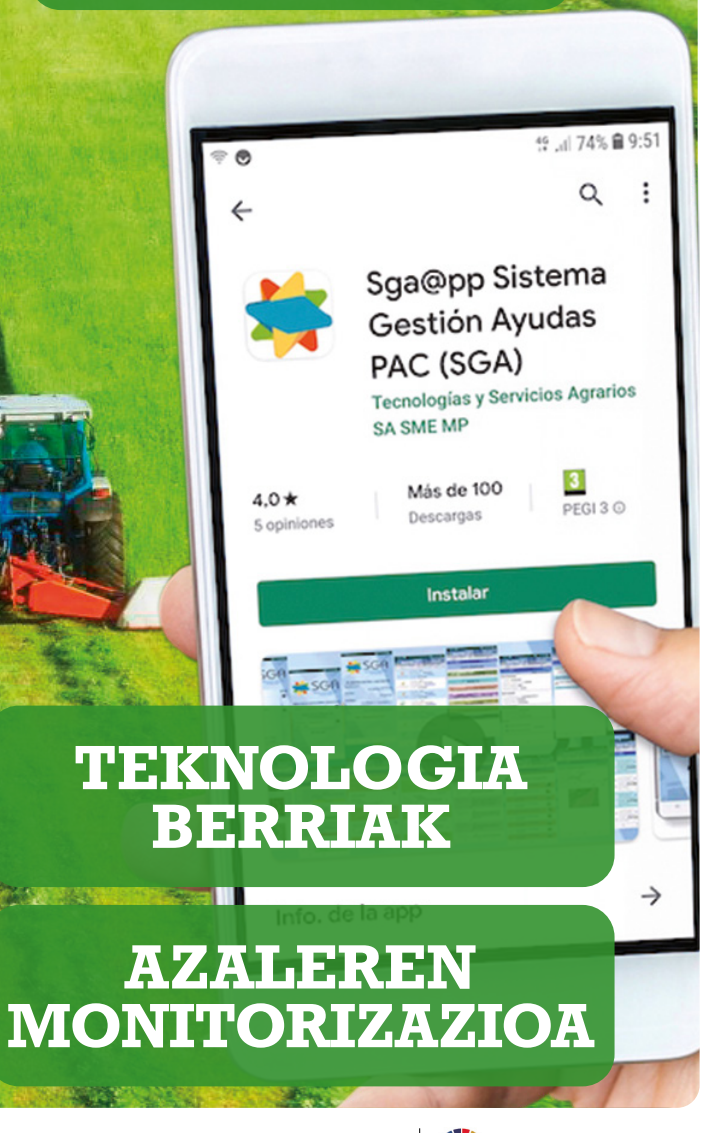

**Gobierno de Navarra Nafarroako Gobernua**

AGENDA 2030

## **HERRITARREN ATARIA**

#### ■ **Online programa**

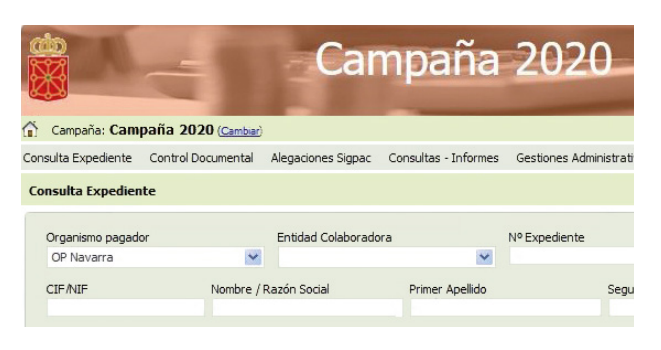

Herritarren atarian honako hauek egin ditzakegu:

- Gure eskaera bakarraren espedientea kontsultatu: laguntzaren kalkulua, kontrol administratiboak, monitorizazioaren emaitza...
- Alegazioak aurkeztu eskaera bakarrean, helburu hauekin:
	- o kontrol administratiboen eta monitorizazioaren intzidentziei erantzuteko,
	- o espedientean agiriak aurkezteko,
	- o aitortutako esparruak grafikoki eta alfanumerikoki aldatzeko,
	- o akatsak jakinarazteko.
- EIK (ekoizlea identifikatzeko kodea) eskatu aplikazioetan sartzeko.

#### ■ **Nola sartu?**

Interneten, <https://pac.navarra.es/SgaGpi> helbidean, hauetako bat erabiliz:

- Ziurtagiri digitala, edo
- Cl@ve, edo
- IFZ eta EIK.

Eskatzaileak baimenduta, nekazaritza ganberek eta NPEa egiteko entitate laguntzaileek ere kontsulta dezakete haren informazioa, eta alegazioak aurkez ditzakete haren izenean.

# **NOLA IDENTIFIKATU APLIKAZIOETAN**

## ■ **EIK zenbakia**

EIK kode bakarra eta pertsonala da. Landa Garapeneko eta Ingurumeneko Departamentuak esleitzen die kodea NPEko eskatzaileei.

Erabiltzaileak bere EIK ezagutzen ez badu, bi aukera ditu:

- Eskatzea, [sarentas@navarra.es](mailto:sarentas%40navarra.es?subject=) helbide elektronikora idatziz edo 848 424 959 telefonora deituz.
- Herritarren atarian sortzea, pantailako zure EIK ahaztu duzu? aukeran.

## ■ **Ziurtagiri digitala**

Web-orri honetan eskatu: <https://www.sede.fnmt.gob.es/certificados>

#### ■ **Cl@ve**

Web-orri honetan eskuratu: <https://clave.gob.es>

## ■ **Laguntzarik behar duzu?**

Informazio guztia ondoko honetan: [http://www.navarra.es/home\\_es/Temas/](http://www.navarra.es/home_es/Temas/Ambito+rural/PAC/controlpormonitorizacion.htm) [Ambito+rural/PAC/controlpormonitorizacion.htm](http://www.navarra.es/home_es/Temas/Ambito+rural/PAC/controlpormonitorizacion.htm)

#### Kontsultetarako:

Landa Garapeneko eta Ingurumeneko Departamentua: Tel. 848 423 945 / 848 424 959 [inspecciones@navarra.es](mailto:inspecciones%40navarra.es?subject=) o [sarentas@navarra.es](mailto:sarentas%40navarra.es?subject=)

INTIA. Tel.: 948 013 040

# **AZALEREN MONITORIZAZIOA**

2021eko kanpainatik aurrera, Nafarroako Foru Komunitatean monitorizazioaren bidez kontrolatuko dira NPEko laguntzak eskatzen dituzten azalerak.

■ **Zer da?** Eskaera bakarrean aitortutako esparru guztiak automatikoki kontrolatzeko sistema bat da, zeinaren bidez egiaztatzen baita eskatzaileak adierazitakoak eta Sentinel sateliteko irudietan ikusitakoak bat egiten dutela.

■ **Monitorizazioaren emaitzak**. Eskatutako laguntzarako baldintzak betetzen diren ala ez kontuan hartuta, sistemak hiru egoera hauetako bat proposatzen du esparru bakoitzean:

Berdea: Egiaztatu da betetzen direla. Horia: Ez dago ebidentzia eztabaidaezinik. Gorria: Egiaztatu da ez direla betetzen.

■ **Intzidentzien jakinarazpena**. Monitorizazioa prebentziozkoa da. Horregatik, intzidentziak (emaitza horiak eta gorriak) eskatzaileari jakinarazten zaizkio, hark konpon ditzan eta ordainketen murrizketak edo zehapenak saihets ditzan.

Jakinarazpen horiek eskaera bakarra aurkezteko epea amaitu ondoren eta abuztuaren 31 baino lehen eginen dira.

Gutun bidez bidaliko dira, eta, horrez gain, abisuak jaso ahal izanen dira SMS, posta elektroniko, SGAFot eta beste batzuen bidez.

## ■ **Nola konpondu monitorizatutako intziden-**

**tzia bat?** Abuztuaren 31 baino lehen, eskatzaileak honako hau egin behar du:

- Argazki geoerreferentziatuak eman bere aitorpenaren baliozkotasunari eusteko, SGAFot aplikazioaren bidez.
- Eskaera bakarra aldatu lursailaren errealitatera egokitzeko, Herritarren atariaren bidez.

## **NPErako ARGAZKIAK EGITEA**

## **Telefono mugikorreko aplikazioa**

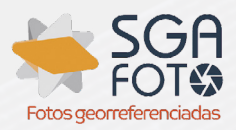

## ■ **Nola egin argazkiak mugikorrarekin NPErako?**

SGAFot aplikazio mugikorrak errazten du erabiltzailearen mugikorrarekin argazkiak egitea eta administraziora bidaltzea, eskatzailearen aitorpenaren egiazkotasuna frogatzeko. Honako hauek ahalbidetzen ditu:

- Argazki geoerreferentziatuak egitea.
- Zuzenean bidaltzea, dagozkien espediente, esparru eta izapideari lotuta.
- Argazki geoerreferentziatuak kontsultatzea, bidali ondoren.
- Ibilbideak (trackak) egitea eta kontsultatzea.

#### ■ **Noiz bidali behar dira argazki geoerreferentziatuak?**

- Monitorizatutako intzidentzia bati erantzuteko.
- SIGPACari aldaketa jakin batzuk egiteko eskatu ondoren. N° de expediente:

#### ■ **Nola deskargatu SGAFot aplikazioa?**

Play Storetik deskarga daiteke Android mugikorretarako, eta App Store etik Appleerako.

#### ■ **Nola sartu?**

Beharrezkoa da IFZ eta EIK idaztea identifikatzeko.

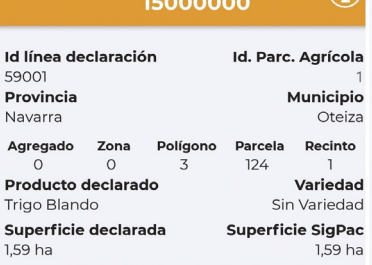

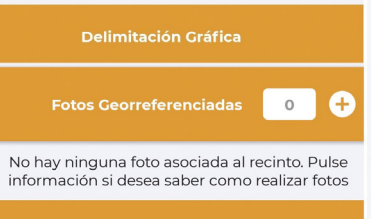

**Tracking** 

 $\circ$   $\uparrow$ 

# **NPE ESPEDIENTEAK**

**KONTSULTATZEA** 

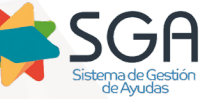

## **Telefono mugikorreko aplikazioa**

SGA@pp aplikazio mugikorraren bidez, eskatzaileak uneko espedientea izapidetzeko faseak kontsulta ditzake, bai eta 2015etik aurreko laguntza-eskaerei buruzko informazioa ere.

#### ■ **Honako hauek kontsulta ditzake:**

- Datu orokorrak, eskatutako laguntzak eta espediente elektronikoak.
- Aitortutako esparruak eta aitorpen grafikoa.
- Kontrol administratiboen emaitzak.
- Laguntzen zenbatekoen kalkuluak.
- Aurkeztutako argazki geoerreferentziatuak.
- Monitorizatutako kontrolen emaitzak.

SGAFot aplikazio mugikorrerako sarbidea ematen du, argazki geoerreferentziatuak egiteko.

## ■ **Nola deskargatu kontsulta aplikazioa?**

Play Storetik doan deskarga daiteke Android mugikorretarako.

## ■ **Nola sartu?**

Beharrezkoa da IFZ eta EIK idaztea identifikatzeko.

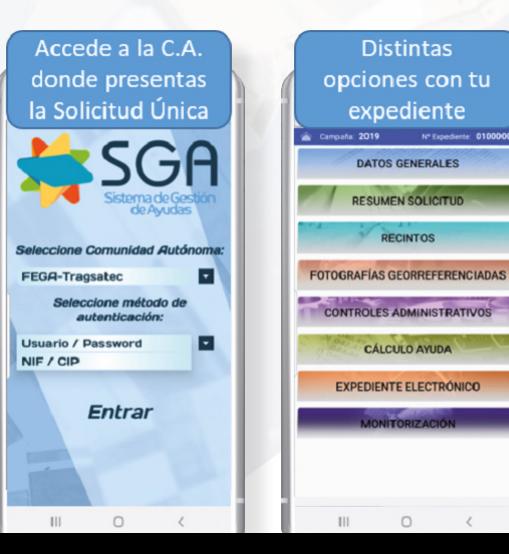